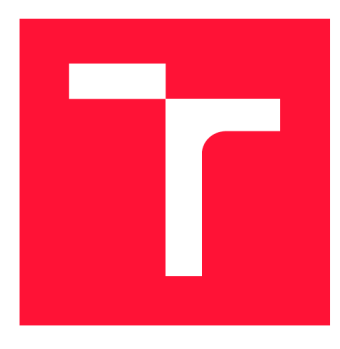

### **VYSOKÉ UČENÍ TECHNICKÉ V BRNĚ BRNO UNIVERSITY OF TECHNOLOGY**

**FAKULTA INFORMAČNÍCH TECHNOLOGIÍ FACULTY OF INFORMATION TECHNOLOGY** 

**ÚSTAV POČÍTAČOVÉ GRAFIKY A MULTIMÉDIÍ DEPARTMENT OF COMPUTER GRAPHICS AND MULTIMEDIA** 

# **GRAFICKÉ INTRO 64KB S POUŽITÍM OPENGL**

**GRAPHICS INTRO 64KB USING OPENGL** 

**BAKALÁŘSKÁ PRÁCE BACHELOR'S THESIS** 

**AUTHOR** 

**SUPERVISOR** 

**AUTOR PRÁCE ZDENKO HANKO** 

**VEDOUCÍ PRÁCE VEDOUCÍ PRÁCE** TOMÁŠ MILET, Ing.

**BRNO 2020** 

Ústav počítačové grafiky a multimédií (UPGM) Matemický rok 2019/2020

### **Zadání bakalářské práce**

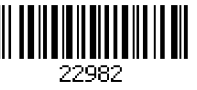

#### **Hanko Zdenko**  Student:

Informační technologie Program:

**Grafické intro 64kB s použitím OpenGL Graphics Intro 64kB Using OpenGL**  Název:

Počítačová grafika Kategorie:

Zadání:

- 1. Seznamte se s fenoménem grafického intra s omezenou velikostí.
- 2. Prostudujte knihovnu OpenGL a její nadstavby.
- 3. Popište vybrané techniky použitelné v grafickém intru s omezenou velikostí.
- 4. Implementujte grafické intro s použitím OpenGL, aby velikost spustitelné verze nepřesáhla 64kB.
- 5. Zhodnoťte dosažené výsledky a navrhněte možnosti pokračování projektu; vytvořte video pro prezentování projektu.

Literatura:

• dle pokynů vedoucího

Podrobné závazné pokyny pro vypracování práce viz <https://www.fit.vut.cz/study/theses/>

Vedoucí práce: **Milet Tomáš, Ing.**  Vedoucí ústavu: Černocký Jan, doc. Dr. Ing. Datum zadání: 1. listopadu 2019 Datum odevzdání: 28. května 2020 Datum schválení: 1. listopadu 2019

### **Abstrakt**

Táto bakalárska práca sa zaoberá problematikou tvorby grafického intra pričom výsledný spustiteľný súbor nepresahuje 64kB. Na jeho vytvorenie sa používa rozhranie OpenGL a rôzne metódy používané pri tvorbe takýchto intier. Výsledkom je grafická scéna zobrazujúca osadu s hradbami. Konečné demo nepresahuje veľkosť 64kB.

### **Abstract**

This bachelor thesis describes the process of making graphical intro, where the executable file on the output is within 64kB. For it's creation an OpenGL is used together with various methods designated for similar problems. The result is a graphical scene, which shows a village surrounded by walls and towers. The final demo is not larger than 64kB.

### **K lícová slova**

opengl, grafické intro, obmedzená veľkosť, perlinov šum, procedurálne generovanie, skybox, phongov osvetľovací model

### **Keywords**

opengl, graphic intro, limited size, perlin noise, procedural generate, skybox, phong lighting model

### **Citace**

HANKO, Zdenko. *Grafické intro 64kB s použitím OpenGL*. Brno, 2020. Bakalářská práce. Vysoké učení technické v Brně, Fakulta informačních technologií. Vedoucí práce Tomáš Milet, Ing.

### Grafické intro 64kB **s** použitím OpenGL

### **Prohlášení**

Prohlašuji, že jsem tuto bakalářskou práci vypracoval samostatně pod vedením pana Tomáša Mileta. Uvedl jsem všechny literární prameny, publikace a další zdroje, ze kterých jsem čerpal.

> Zdenko Hanko 28. května 2020

### **Poděkování**

Týmto by som sa chcel poďakovať Ing. Tomášovi Miletovi za odbornú pomoc a podporu pri riešení tejto práce kedykoľvek bolo treba. Ďalej sa chcem poďakovať rodine a kamarátom za psychickú podporu.

# **Obsah**

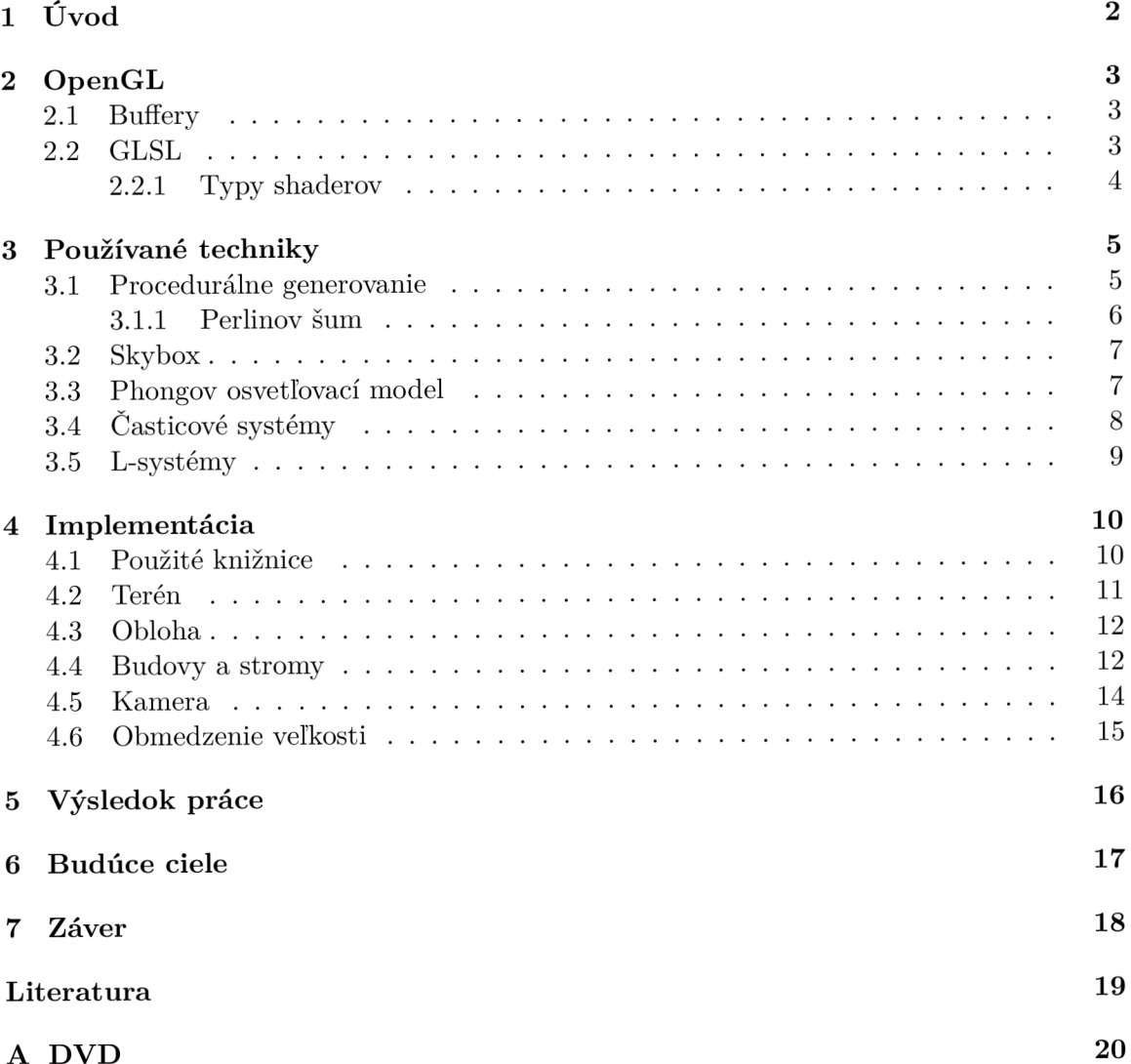

# Kapitola 1 **Úvod**

Bakalárska práca sa zaoberá problematikou tvorby grafického intra s použitím OpenGL, kde výsledné demo nemá veľkosť väčšiu ako 64kB. Jedná sa o grafickú scénu, ktorá vykresľuje svoj obsah v reálnom čase. Grafické intrá majú divákovi poskytovať čo najlepší vizuálny zážitok. Na základe toho existujú aj rôzne súťaže o najlepšie grafické intro. Často býva obmedzen á veľkosť výsledného dema a to hlavne na 1, 4 a 64kB.

Práca postupne popisuje techniky využívané pri tvorbe takýchto intier a implementáciu jedného z nich. Zadanie nepopisuje konkrétne ako má výsledné grafické intro vyzerať, čo dáva autorovi voľnú ruku pri tvorbe a zároveň môž e použiť svoju fantáziu.

A k o obsah grafickej scény tejto prác e som si zvolil grafické zobrazenie ohradenej osady. Kapitola 2 popisuje samotnú grafickú knižnicu OpenGL, na čo nám slúži a čo obsahuje. Technikám na tvorbu grafického intra je venovaná kapitola 3. Postupne popisuje metódy procedurálneho generovania, medzi ktoré patrí aj najviac používaná metóda vo výslednom deme a to perlinov šum, ďalej tu je spracovaná teória vytvárania skyboxu, phongov osvetľovací model, časticové systémy a stručne aj metóda Lindenmayerových systémov. Kapitola 4 popisuje implementáciu výsledného grafického dema a kapitola 5 prezentuje samotný výsledok implementácie ako celok. Samozrejme, ako sa vraví nič nie je dokonalé, tak ďalšie príklady pokračovania práce sú prezentované v kapitole 6. Posledná kapitola 7 zhrňuje výsledné spracovanie práce .

# **OpenGL**

OpenGL, skratka pre názov Open Graphics Library, je multiplatformové API, ktoré slúži pre programovanie hlavne 2D a 3D grafických aplikácií. Umožňuje nám pomocou mnohých funkcií pracovať na grafickej karte počítača. Bolo vyvinuté na začiatku 90. rokov firmou Silicon Graphics Inc. Odvtedy už vzniklo niekoľko verzií a najnovšia je OpenGL 4.6, ktorá vznikla v polovici roku 2017. OpenGL patrí medzi najrozšírenejšie grafické API. Umožňuje vývojárom programovať vizuálne pôsobivé softvérové aplikácie. Často sa používa napríklad aj pri vývoji video hier. [2]

### 2**.1** Buffery

Buffer objekty sú objekty OpenGL, ktoré ukladajú neformátované dáta v pamäti grafickej karty. Môžu sa použiť na ukladanie vertexových dát, pixelových údajov získaných z obrázkov alebo framebufferov a podobne.<sup>[1]</sup> Do buffer objektu sa nahrajú dáta a OpenGL treba dať informáciu podla ktorej vie akými dátovými typmi má tieto dáta prezentovať.

#### 2.2 GLSL

GLSL, skratka pre názov OpenGL Shading Language, je vysokoúrovňový programovací jazyk založený na programovacom jazyku C. Je neoddeliteľnou časťou OpenGL. Jazyk slúži hlavne na prácu s matematickými operáciami s vektormi a maticami. Dokáže pracovať s vektormi, ktoré majú 2 až 4 hodnoty (**vec2 - vec4**) a takisto s maticami 2x2 až 4x4 (**mat2 - mat4).** Zároveň slúži aj na prác u s textúrami pomocou dátovéh o typu **sampler.** 

Programovanie GLSL prebieha v takzvaných shaderoch. Shadere sú kompilované za behu programu priamo v ovládačoch grafických kariet, čo výrazne zvyšuje rýchlosť daných operácií. Shadere slúžia na postupné priradzovanie jednotlivých častí vykreslovacieho reťazca.

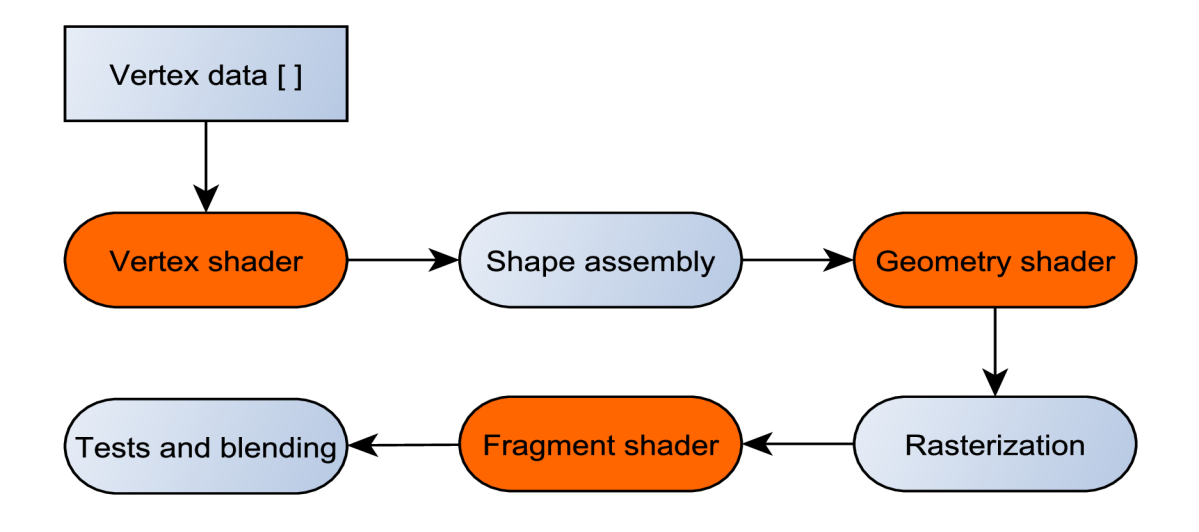

Obrázek 2.1: Vykreslovací reťazec

#### 2.2.1 Typy shaderov

#### **Vertex shader**

Vertex shader je prvotná časť vykreslovacieho reťazca, ktorá spracúva vrcholy vstupnej geometrie grafickej scény. Vrcholy spracúva postupne po jednom a až keď spracovaný vrchol vystúpi z programu tak môže vstúpiť ďalší.

#### **Geometry shader**

Ďalšou časťou vykreslovacieho reťazca je geometry shader, ktorý umožňuje pridávať a odoberať vrcholy, čím je ovplyvnená výsledná geometria grafickej scény.

#### **Fragment shader**

Fragment shader, nazývaný aj ako pixel shader, je vykonaný na každom pixeli rasterizovanej scény, čo znamená, že pracuje aj s 2D obrazom. Slúži na aplikáciu textúr alebo aj úpravu výslednej farby.

# **Používané techniky**

V tejto kapitole sú popísané techniky využívané pri tvorbe grafického intra.

#### 3**.1** Procedurálne generovanie

Procedurálne generovanie je metóda na vytváranie údajov pomocou počítačových algoritmov namiesto použitia manuálnych operácií. Je to zväčša kombinácia človekom vytvorených algoritmov spojených s počítačovou náhodnosťou. V počítačovej grafike sa používa na generovanie veľkého množstva obsahu (napr.: terén, objekty, textúry,...), ktorý zaberá veľmi málo pamäťového priestoru. Práve pre malú veľkosť je takmer nutnosťou použitie tejto metódy pri tvorbe grafického intra s obmedzenou veľkosťou.

Príkladom použitia procedurálneho generovania sú napríklad efekty ako oheň, materiály ako oblaky a geometria ako terén alebo stromy. Samozrejme všetko má veľa parametrov, ktoré treba nastaviť a podla potreby meniť alebo inak určovať a to prebieha práve algoritmami.

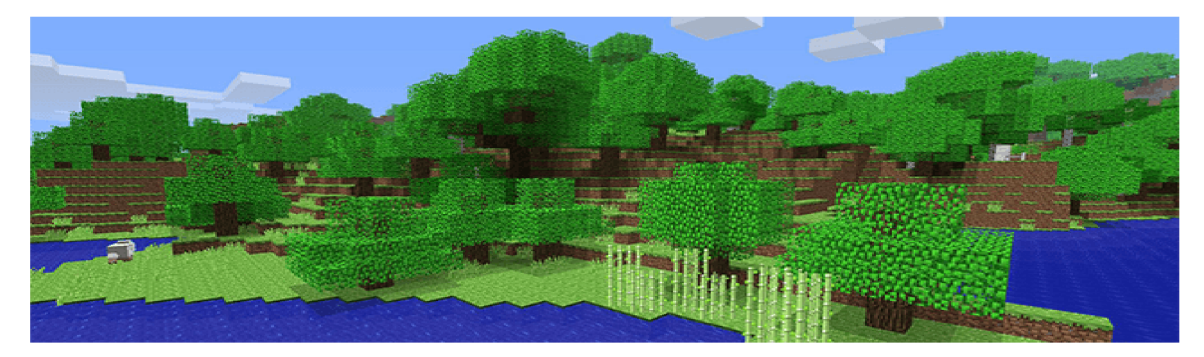

Obrázek 3.1: Procedurálne generovanie sveta v hre Minecraft od firmy Mojang $[5]$ 

Mnoho ľudí vo svojich programoch používa vo svojich programoch generátory náhod ných čísel na vytvorenie nepredvídateľnosti, prirodzenosti pohybu a správania sa objektov alebo na generovanie textúr. Generátory náhodných čísel majú určite svoje využitie, ale niekedy môže byť ich výstup príliš tvrdý na to, aby sa javil ako prirodzený. Ak sa pozriete na veľa vecí v prírode, všimnete si, že sú fraktálne. Majú rôzne úrovne detailov. Bežným príkladom je náčrt pohoria. Obsahuje veľké variácie výšky (hory), stredné variácie (kopce), malé variácie (balvany) a ešte menšie variácie (kamene), mohli by sme pokračovať. Pozrime sa na takmer čokoľvek: rozloženie nepravidelnej trávy na poli, vlny v mori, pohyby

mravca, pohyb vetiev stromu, mramorové vzory, vetry. Všetky tieto javy vykazujú rovnaké vzorce veľkých a malých variácií. Funkcia Perlinov šum to obnovuje jednoduchým sčítaním hlučných funkcií v rôznych mierkach jak je uvedené v článku Perlin Noise od Huga Eliasa.[4]

#### **3.1.1 Perlino v šu m**

Perlinov šum je počítačom generovaný šum používaný hlavne ako realistická imitácia náhodnej textúry. Bol vyvinutý v roku 1985 Kenom Perlinom, podla ktorého aj dostal názov. Na vytvorenie Perlinovho šumu musíme najskôr vytvoriť najskôr viac funkcií šumu s rôznymi amplitúdami a rôznou frekvenciou, takzvaných oktáv. Následne ich spojením nám vznikne funkcia Perlinovho šumu. Každá oktáva má dvojnásobnú frekvenciu ako predchádzajúca.

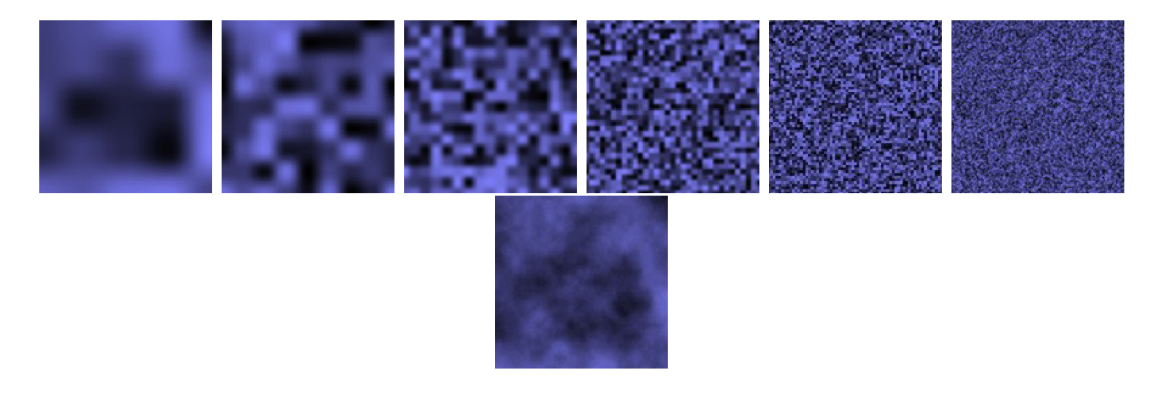

Obrázek 3.2: Niekoľko funkcií šumu v 2D priestore spojených do Perlinovho šumu<sup>[4]</sup>

Každá oktáva má dvojnásobnú frekvenciu ako predchádzajúca. Na výpočet amplitúdy šumu jednotlivých oktáv sa používa takzvaná perzistencia, ktorá ovplivňuje rýchlosť jej klesania pri prechode jednotlivými oktávami. Perzistencia sa pohybuje medzi hodnotami v intervale  $(0,1)$ . Čím je perzistencia menšia tým je šum hladší.

#### **Interpoláci a**

Na vyhladenie jednotlivých hodnôt šumu sa používa interpolácia. Štandardná funkcia interpolácie berie na vstupe 3 hodnoty a to hodnotu **a** a hodnotu **b,** medzi ktorými interpoláci a nastane a hodnotu x, ktorá sa nachádza medzi hodnotami 0 a 1. Keď sa x rovná 0, vráti **a,** a ked **x** je 1, vráti **b.** A k je **x** medzi 0 a 1, vracia nejakú hodnotu medzi **a** a **b.**[4]

Jednou z najjednoduchších metód je lineárna interpolácia. Funguje na princípe vkladania úsečiek medzi jednotlivé body. Je popísaná rovnicou 3.1.

$$
y = a \cdot (x - 1) + b \cdot x \tag{3.1}
$$

Dalšou metódou je kosínusová interpolácia, ktorá poskytuje omnoho hladšiu krivku oproti lineárnej interpolácií. Je popísaná rovnicou 3.2.[4]

$$
ft = x \cdot \pi
$$
  
\n
$$
f = (1 - \cos(ft)) \cdot 0.5
$$
  
\n
$$
y = a \cdot (1 - f) + b \cdot f
$$
\n(3.2)

#### 3.2 Skybox

Skybox je metóda, ktorá vytvára pre diváka na scéne okolie, ako napríklad oblohu, hory v diaľke a podobne. Väčšinou robí danú scénu na pohľad omnoho väčšiu ako v skutočnosti je. Princíp je jednoduchý. Skybox je väčšnou kocka uprostred ktorej sa odohráva celá scéna. Na tejto kocke sú nanesené rôzne textúry pohľadov diváka, pričom je dôležité aby na seba jednotlivé strany kocky nadväzovali. Zároveň musia byť prepojené tak aby nebolo poznať, že je to celé osadené do hranatej kocky. Takéto textúry sa nazývajú aj cube-maps. Príklad textúry skyboxu je znázornený na obrázku 3.3

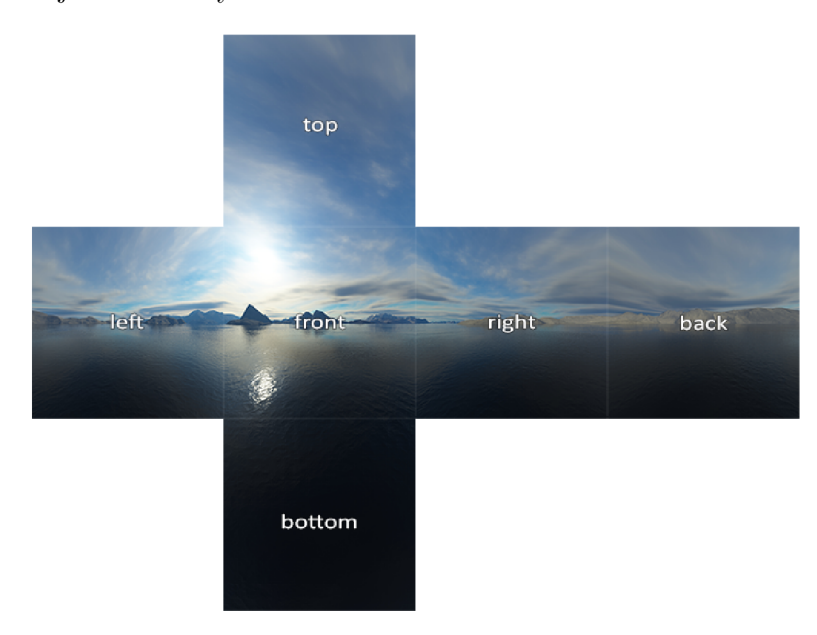

Obrázek 3.3: Textúra skyboxu, tzv. cube-map [8]

Modernejšou metódou skyboxu je nanášanie textúry okolia namiesto kocky na guľu. Výhodou je možnosť nanášania animovaných textúr avšak z dôvodu väčšieho počtu polygónov je to vyššia aj výpočetná náročnosť pri zobrazovaní.

#### 3.3 Phongov osvetľovací model

Osvetlenie v reálnom svete je mimoriadne zložité a závisí od príliš veľkého množstva faktorov, ktoré si nemôžeme dovoliť počítať s obmedzeným výpočtovým výkonom, ktorý máme. Osvetlenie v OpenGL je preto založené na aproximácii reality pomocou zjednodušených modelov, ktoré sú oveľa ľahšie spracovateľné a vyzerajú relatívne podobne. Tieto svetelné modely sú založené na fyzike svetla, ako ju chápeme. Jeden z týchto modelov sa nazýva Phongov osvetľovací model. [7]

Tento model vzniká kombináciou troch zložiek a to: ambientná zložka, difúzna zložka a spekulárna zložka.

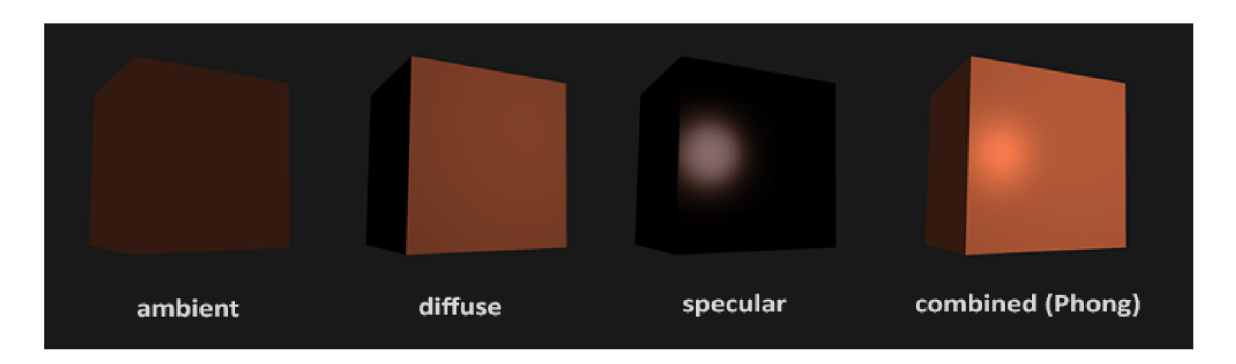

Obrázek 3.4: Zložky Phongovho osvetľovacieho modelu [7]

#### **Ambientn á zložk a**

Vždy používa malú konštantnú (svetlú) farbu, ktorú pridávame k výslednej farbe fragmentov objektu, takže to vyzerá tak, že vždy existuje nejaké rozptýlené svetlo, aj keď neexistuje priamy zdroj svetla. Pridanie tejto zložky svetla na scénu je skutočne jednoduché.[7] Vezmeme farbu svetla, tá je vynásobená malým konštantným okolitým faktorom, následne je to vynásobené farbou objektu a výsledok je použitý ako farbu fragmentu v shadery objektu. Tento vzťah je popísaný rovnicou 3.3

$$
FragColor = (LightColor \cdot K) \cdot ObjectColor \qquad (3.3)
$$

#### **Difúzn a zložk a**

Difúzna zložka dáva objektu tým viac jasu, čím sú jeho fragmenty bližšie k svetelným lúčom zo zdroja svetla. To znamená , že čím menší uhol zdieľa plocha objektu so svetelným lúčom tým je plocha jasnejšia. [7]

#### **Spekulárn a zložk a**

Spekulárna zložka je viac naklonená farbe svetla ako farbe objektu. Jej intenzita je určená odrazom svetla smerom od zdroja svetla k pozorovateľovi. [7]

### 3.4 Časticové systémy

Častica sú malé prvky, ktoré sú vždy natočené smerom do kamery (táto technika sa nazýva billboarding) a väčšinou obsahujú textúru, ktorej veľká časť je priehľadná. Časticové systémy pracujú s veľkým množstvom častíc, ktoré vytvára v takzvanom časticovom emitore (generátore). Každá častica má pridelené prvky definované práve týmto časticovým systémom ako napríklad poloha, smer, rýchlosť, farba, tvar a podobne. Táto technika umožňuje vytvoriť veľmi zaujímavé efekty ako napríklad horiaci oheň, dym, dážď a podobne. Práve preto sú časticové systémy často používané v grafických intrách.[9]

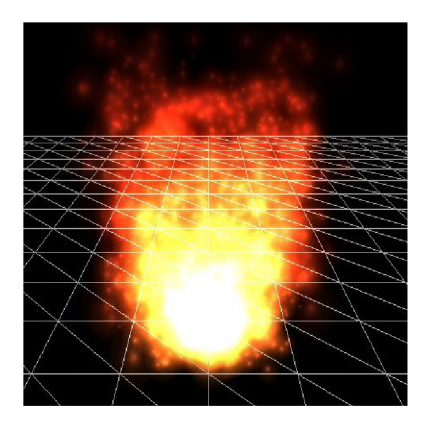

Obrázek 3.5: Ukážka efektu ohňa pomocou časticových systémov [9]

### 3.5 L-systémy

L-systémy, celým názvom Lindenmayerove systémy, sú skupinou fraktálou definovaných vo svojej najjednoduchšej podobe pomocou regulárnych alebo bezkontextových prepisovacích gramatík . Podstatou tvorby tých najpoužívanejších L-systémov je prepisovanie reťazcov podla určitých pravidiel, ktoré sú buď dopredu zadanou množinou pravidiel, teda gramatikou, alebo sa menia popri generovaní fraktálneho obrazca. Každý symbol v reťazci má určitý geometrický význam, napríklad transformáciu alebo vygenerovanie objektu.<sup>[6]</sup>

S pomocou L-systémov sa dajú generovať aj fraktálne objekty, ktoré sa podobajú rastlinám, stromom alebo podobným prírodným útvarom. Na tento účel sa aj často používajú práve v grafickom intre.[6]

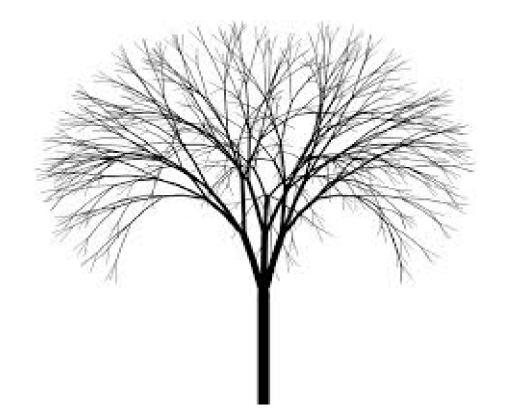

Obrázek 3.6: Strom vygenerovaný pomocou L-systémov [3]

# **Implementácia**

Táto kapitola popisuje jednotlivé prvky a objekty generované vo výslednom grafickom intre a zároveň aj popisuje použité knižnice.

### 4**.1** Použité knižnice

Na implementáciu len samotné OpenGL nestačí a práca sa dá výrazne uľahčiť použitím rôznych knižníc. V tejto práci boli využité nasledovné knižnice:

#### **WinAP I**

WinAPI, celým názvom Windows API, je aplikačné rozhranie, ktoré je súčasťou operačného systému Microsoft Windows a tým sa ušetrí miesto v pamäti. Slúži na tvorbu a riadenie aplikačných okien a poskytuje aj riadenie ďalších prvkov ako napríklad vstup klávesnice a podobne. V tejto práci je využité práve na vytvorenie okna, do ktorého sa zobrazí grafický obsah.

#### **Gla d**

Knižnica Glad nám slúži k načítaniu OpenGL funkcií počas priebehu programu. V čase prekladu není známa poloha funkcií a glad ukladá ukazatele na tieto funkcie pre neskoršie použitie. Táto knižnica nám ušetrí čas, ktorý by sme museli venovať manuálnemu načítaniu jednotlivých OpenGL funkcií napríklad pomocou funkcie **wglGetProcAddress.** 

#### **G L M**

GLM, celým názvom OpenGL Mathematics, je knižnica pre prácu s matematikou. Je navrhnutá v jazyku C++ a je určená práve pre grafické programy využívajúce OpenGL a GLSL. Vďaka nej sme schopní pracovať s rovnakými dátovými typmi ako v GLSL. Napríklad práca s maticami glm::mat2()-glm::mat4() alebo s vektormi glm::vec2()-glm::vec4(). Umožňuje nám napríklad počítať maticové transformácie alebo generovať šum a mnoho ďalšieho.

### 4.2 Terén

Terén je tvorený pomocou náhodne generovanej výškovej mapy nanesenej na vygenerovanú 3D mriežku. Princíp je jednoduchý. Na začiatku je plochý terén a na ňom sa náhodne vyberie miesto (teda náhodný riadok / stĺpec), ktoré prezentuje vrchol vygenerovaného kopca. Vygeneruje sa náhodný polomer a náhodná výška tohto kopca a tým je kopec hotový. Toto sa zopakuje niekoľko krát a tým vznikne kopcovitý terén. Algoritmus má vopred určené intervaly jak polomeru tak aj výšky kopca, z ktorých náhodne čerpá dáta a takisto je vopred určený počet vzniknutých kopcov v teréne. Táto technika generovania náhodného terénu robí danú grafickú scénu každým spustením trochu inú, čo môže zaujať diváka.

Na vygenerovaný terén je následne aplikovaná procedurálne generovaná textúra za pomoci perlinovho šumu, ktorá kombinuje dva rôzne odtiene zelenej farby a tým vytvára efekt trávnatého povrchu.

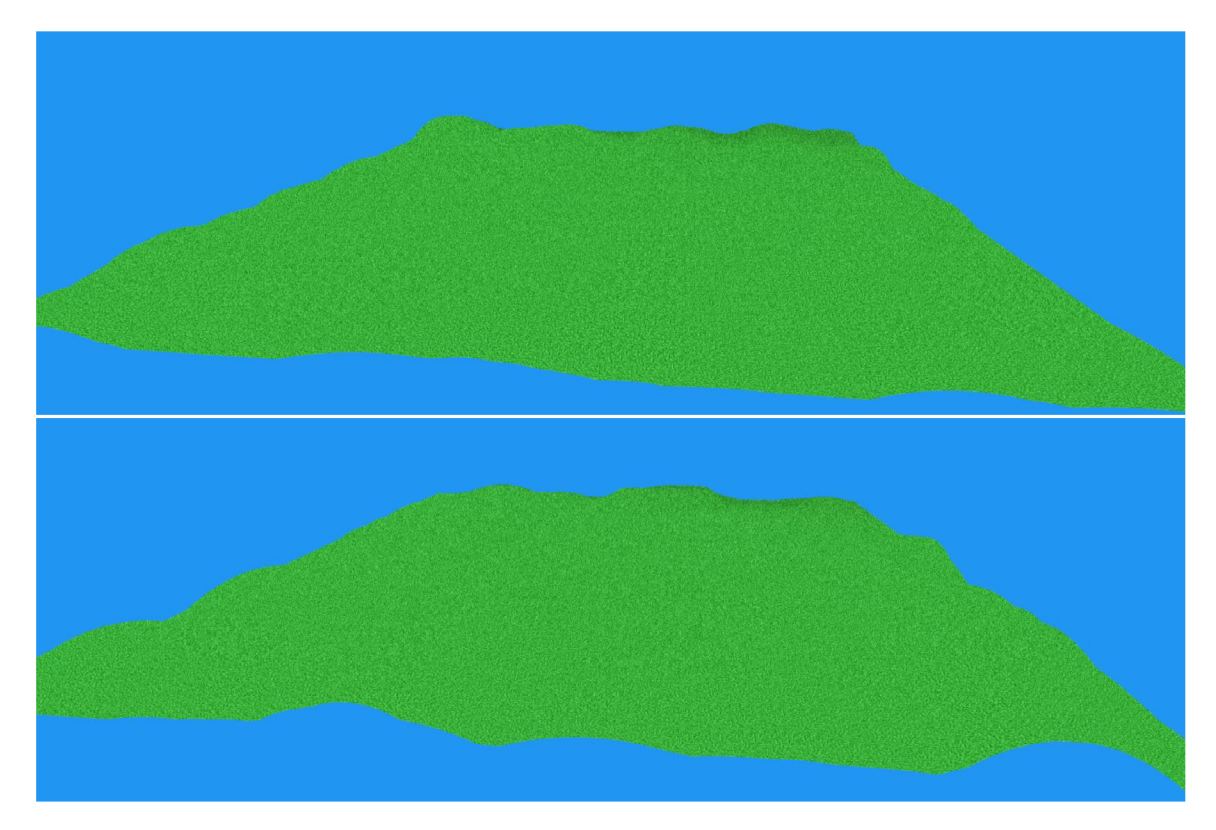

Obrázek 4.1: Ukážka dvoch vygenerovaných terénov s procedurálne generovanou textúrou

#### 4.3 Obloha

Na vytvorenie efektu oblohy bol použitý skybox, teda kocka ktorá obkolesuje priestor kde kde sa odohráva zvyšok grafickej scény. Postup je pomerne jednoduchý. Prvotne treba vygenerovať kocku, ktorej stred sa nachádza uprostred grafickej scény a následne pomocou **glm:scale** výnásobiť maticu tejto kocky vhodnými vektormi tak aby veľkosťou obkolesovala celú grafickú scénu.

**TODO** 

Na túto kocku je následne nanesená procedurálne generovaná periodická textúra vďaka čomu není poznať hrany kocky. Textúra je generovaná pomocou perlinovho šumu s použitím dvoch farieb a to modrej a bielej.

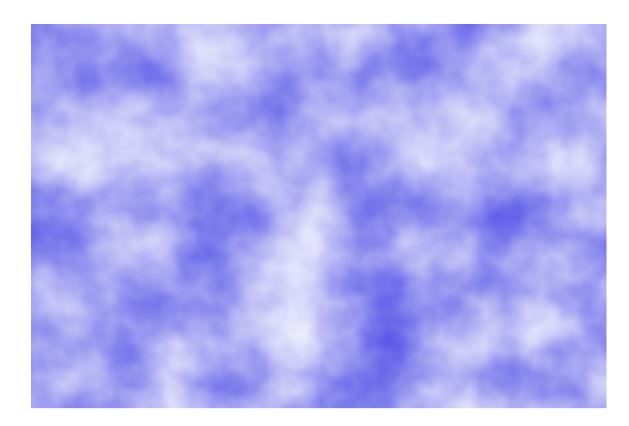

Obrázek 4.2: Textúra oblohy generovaná za pomoci perlinovho šumu

#### 4.4 Budovy a stromy

Všetky objekty vložené na povrchu terénu grafickej scény majú vopred pevne stanovené svoje súradnice .

#### **Domy a stromy**

Objekty domu sú zložené z jednoduchých geometrických tvarov. Spodná časť domu je kocka s nanesenou textúrou perlinovho šumu imitujúca betónový múr, ktorý tvorí steny domu. Na túto kocku je položený ihlan, na ktorý je taktiež nanesená vygenerovaná textúra upravená tak aby imitovala drevenú strechu. Na strechu je umiestnený kváder predstavujúci komín. Okná a dvere domu sú vhodne umiestnené kvádre s textúrou. Ukážka domu je zobrazená na obrázku 4.3.

Stromy sú vytvorené nezvyčajným spôsobom. Na kmeň stromu je použitých niekoľko kociek, ktoré majú rovnaké súradnice, len je každá otočená pod iným uhlom. Vďaka tomu má kmeň určitú 3D členitosť a není to len hladký valec. Na zafarbenie kmeňu je použitá rovnaká textúra ako pri streche na dome, čo môže vytvárať dojem, že práve z týchto stromov je použité drevo na dome. Zvyšok stromu je generovaný podobne ako kmeň, iba kocky nahradili ihlany v menšom množstve a tým je členitosť stromu výraznejšia. Ako textúra bol použitý perlinov šum kombinujúci dve tmavozelené farby. Ukážka stromu je na obrázku 4.3.

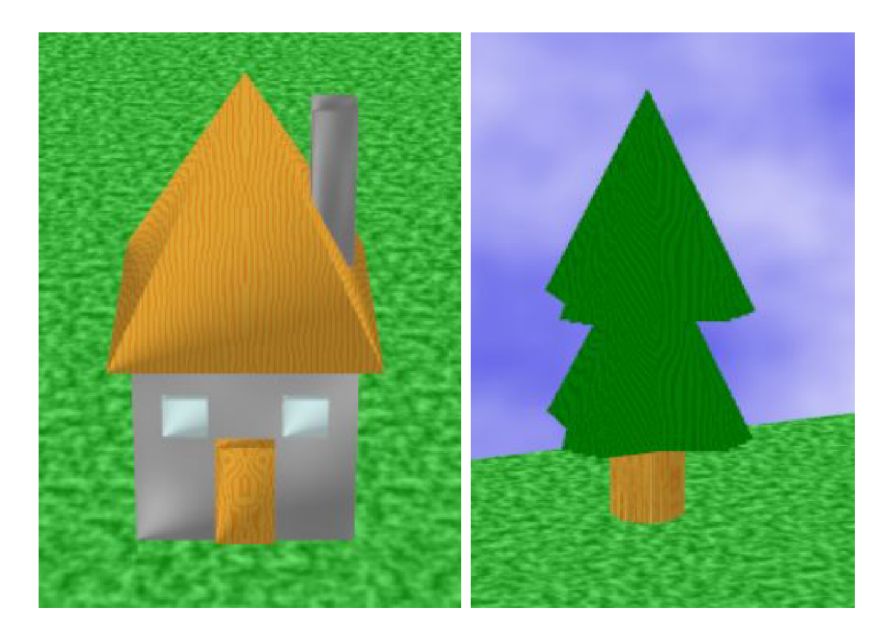

Obrázek 4.3: Ukážka domu a stromu

Objekty domov aj stromov sú v teréne umiestnené tak, že výška ich umiestnenia je automaticky prispôsobená výške terénu.

#### **Mly n**

Objekt mlynu je vygenerovaný podobne ako dom, len zväčšený s pridanou vrtuľou. Tá je tvorená dvomi na seba kolmými kvádrami. Textúra je použitá podobná ako pri streche len s kombináciou iných farieb. Efekt točiacej sa vrtule je tvorený pomocou príkazu glm:rotate s použitím kosínusu času. Vďaka tomu sa vrtuľa občas točí rýchlejšie a občas pomalšie. Objekt mlynu podobne ako domy aj stromy je automaticky prispôsobený výške terénu. Mlyn je znázornený na obrázku 4.4.

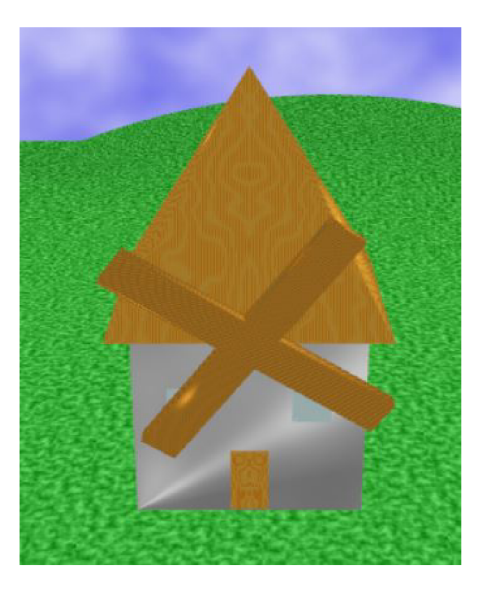

Obrázek 4.4: Ukážka mlynu

#### **Vež e a hradby**

Poslednými objektami na scénu sú veže a hradby, ktoré obklopujú osadu. Veže sú generované pomocou geometrických útvarov skladaných na seba podobným princípom ako spomínané domy a mlyn. Pri každej veži sa nachádzajú spoje hradieb. Otvor dovnútra osady nakoniec dotvára vstupná brána tvorená dvoma prepojenými vežami. Na obrázku 4.5 je vidieť, že veže a hradby ako jediné objekty na scéne sa neprispôsobujú výške terénu. Terén je zároveň nastavený tak aby nikdy nemal väčšiu výšku ako hradby.

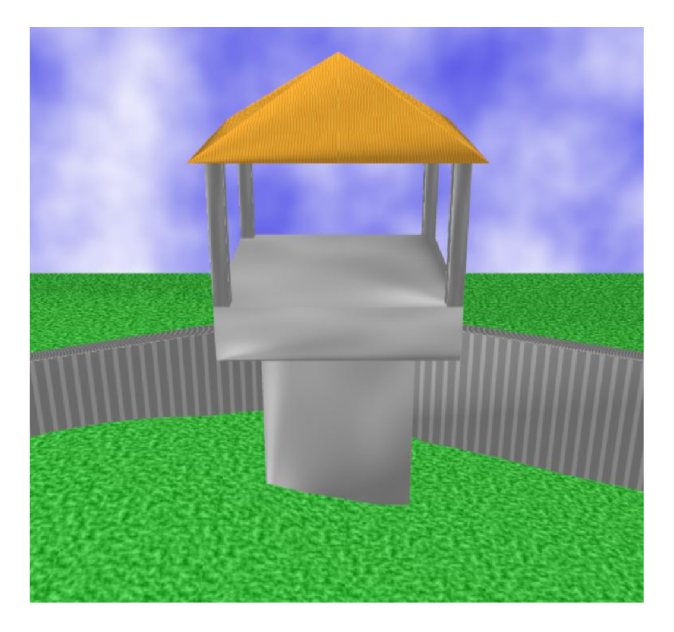

Obrázek 4.5: Ukážka veže s hradbami

#### 4.5 Kamera

Pohyb kamery je pomerne jednoduchý a delí sa na dva typy. Na začiatku kamera prechádza stredom grafickej scény len po y-ovej súradnici, pričom v strede sa pretočí a pozerá stále na stred scény. Po prechode na druhú stranu sa pohyb zmení a kamera sa točí okolo scény po vopred stanovenom radiuse naspäť na kde skončil prvý typ pohyb a odtiaľ sa vráti na štartovaciu polohu. Tento pohyb je rozdelený na základe času, ktorý ak je menší  $\pi$  tak prebieha prvý typ. Ak je väčší ako  $\pi$  a zároveň menší ako  $3\pi$  tak prebieha druhý pohyb a ak je väčší ako  $3\pi$  tak prebehne opäť prvý typ pohybu a následne sa čas resetuje. Pri pohybe kamery sa mení len jej pozícia na základe x-ovej a y-ovej súradnice. Výpočet prvého typu pohybu je znázornený vzťahom 4.1

$$
x = \sin (time) \cdot \cos (radius)
$$
  
\n
$$
y = \cos (time) \cdot radius
$$
 (4.1)

a výpočet druhého pohybu vzťahom 4.2

$$
x = \sin (time) \cdot radius \n y = \cos (time) \cdot radius
$$
\n(4.2)

### 4.6 Obmedzenie veľkosti

Veľkosť výsledného spustiteľného súboru tejto práce je limitovaná na maximálne 64kB. Z toho dôvodu je takmer nevyhnutné použiť externý exe-packer, ktorý vykoná bezstratovú kompresiu dát a tým zmenší výslednú veľkosť spustiteľného súboru na minimum. Pre túto prácu je použitý voľne dostupný exe-packer UPX, ktorý stvorili autori Markus F.X.J. Oberhumer, László Molnár a John F. Reiser. Výsledný spustiteľný súbor má pred zmenšením exe-packerom veľkosť 84kB. Následným použitím UP X sa veľkosť zmenší na 33kB, čím je splnené zadanie.

| Ultimate Packer for eXecutables<br>Copyright (C) 1996 - 2018 |                |       |        |          |                                               |               |
|--------------------------------------------------------------|----------------|-------|--------|----------|-----------------------------------------------|---------------|
|                                                              | UPX 3.95w      |       |        |          | Markus Oberhumer, Laszlo Molnar & John Reiser | Aug 26th 2018 |
|                                                              | File size      |       | Ratio  | Format   | Name                                          |               |
|                                                              | $86528$ ->     | 33792 | 39.05% | win32/pe | OpenGL intro.exe                              |               |
|                                                              | Packed 1 file. |       |        |          |                                               |               |

Obrázek 4.6: Výstup exe-packera po kompresii dat spustiteľného súboru

# **Výsledok práce**

Zjednotením všetkých implementovaných objektov a techník dostaneme grafické demo, ktoré prezentuje osadu chránenú hradbami, čo bolo aj cieľom tejto práce. Výsledné intro trvá 41s. Celá osada je znázornená na obrázku $5.2$ 

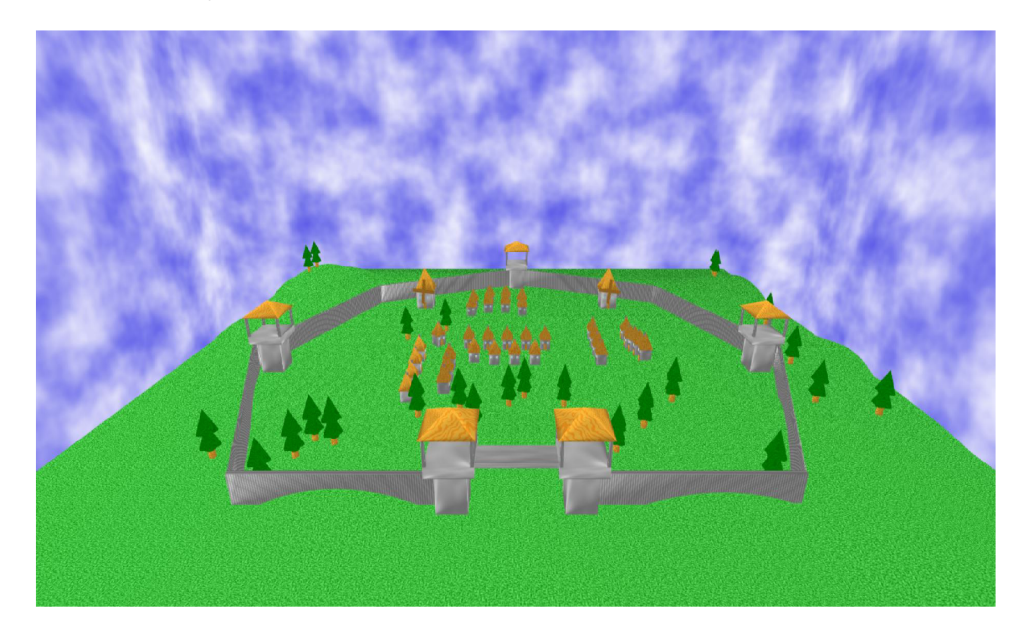

Obrázek 5.1: Zobrazenie výslednej osady grafického intra

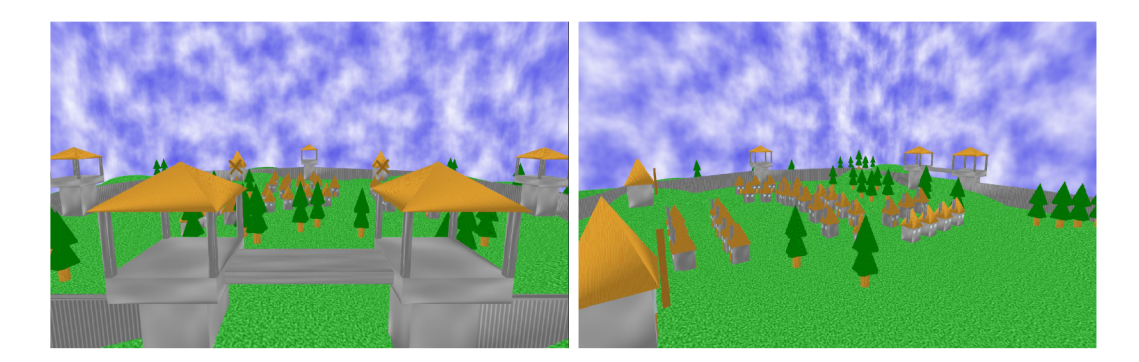

Obrázek 5.2: Výstupy kamery z výsledného grafického intra

# **Budúce ciele**

Nakoľko veľkosť výsledného spustiteľného súboru je 33kB a limit je 64kB tak stále ostáva dostatok priestoru na vylepšovanie a pridanie ďalších techník, ktoré výsledné grafické demo oživia.

Medzi to patrí napríklad implementovanie hudby pomocou knižnice LibV2 od skupiny Farbrausch, ktorá pracuje so zvukovým formátom .v2m. Daná knižnica je priamo prispôsobená pre použitie v 64kB grafických demách. Pri implementácií prebehlo viac pokusov o použitie danej knižnice ale doposiaľ sa to nepodarilo úspešne implementovať kvôli zatiaľ neznámej chybe v nastavení.

Ďalším pokračovaním by mohlo byť nahradenie súčasných stromov vytvorených geometrickými útvarmi pomocou lindenmayerových systémov popísaných v kapitole 3.5. Počas implementácie tejto práce bolo s L-systémami experimetované ale výsledný objekt sa nepodaril vyrenderovať podľa predstáv. S ohľadom na čas nakoniec boli stromy pomocou L-systémov nahradené jednoduchšou metódou. Taktiež by mohol byť pridaný dažďa alebo dym z komínov pomocou časticových systémov popísaných v kapitole  $3.4$ , ktoré v práci zatiaľ využité neboli.

# **Záver**

Cieľom tejto práce bolo vytvorenie grafického intra s použitím OpenGL s obmedzením veľkosti výsledného spustiteľného súboru na maximálne 64kB. Na demonštráciu grafického dema som sa rozhodol vyrenderovať osadu s hradbami. Zadanie bolo splnené a výsledné demo má veľkosť 33kB. Pri tvorbe tejto práce bolo nutné najprv oboznámenie sa s implementáciou grafických scén a aplikačným rozhraním OpenGL, nakoľko som s tým nemal takmer žiadne predchádzajúce skúsenosti.

Pri vývoji grafického intra som sa postupne oboznamoval s možnosťami ako dosiahnuť minimálnu veľkosť výsledného dema, aké knižnice možno použiť. Dôležité bolo aj použitie vhodných implementačných metód. V tejto práci sú použité metódy procedurálneho generovania, textúry tvorené pomocou perlinovho šumu, okolie grafickej scény za použitia skyboxu, výšková mapa na generovanie terénu a taktiež tieňovanie pomocou phongovho osvetlovacieho modelu. Rovnako dôležité bolo aj použitie externého exe-packeru na zmenšenie výslednej veľkosti.

Tvorba prác e mi dala mnoho nových skúseností s programovaním grafických scén a rovnako aj znalostí rôznych techník a metód, ktorých štúdium bolo nevyhnutné pre splnenie zadania.

# **Literatura**

- [1] *Buffer Object* [online]. [cit. 2020-5-21]. Dostupné z:  $https://www.khronos.org/opengl/wiki/Buffer_0bject.$  $https://www.khronos.org/opengl/wiki/Buffer_0bject.$  $https://www.khronos.org/opengl/wiki/Buffer_0bject.$
- [2]  $OpenGL$  *Overview* [online]. [cit. 2020-4-25]. Dostupné z: **https : /[/www.khronos.org/op](http://www.khronos.org/)engl/.**
- [3] *Tree* [online]. [cit. 2020-5-15]. Dostupné z: **http: / / [www.malsys.cz/Ga](http://www.malsys.cz/)llery/Detail/JFI1 IzqW.**
- [4] ELIAS, H. *Perlin Noise* [online]. [cit. 2020-5-02]. Dostupné z: **https: //web.archive.org/web/20160325134143/http: / /f [reespace.virgin.net/hugo.elias/models/m\\_perlin.htm.](http://reespace.virgin.net/hugo.elias/models/m_perlin.htm)**
- [5] LEE, J. *How Procedural Generation Took Over The Gaming Industry* [online]. [cit. 2020-04-28]. Dostupné z: **https :/[/www.makeuseof](http://www.makeuseof) .com/tag/procedural-generation-took-gaming-industry/.**
- [6] **TíŠNOVSKÝ,** P. *L-systémy: prírodní objekty i umelé artefakty* [online], [cit. 2020-5-15]. Dostupné z: **[https://www.root.cz/clanky/l-systemy-prirodni-objekty-i-umele-artefakty/.](https://www.root.cz/clanky/l-systemy-prirodni-objekty-i-umele-artefakty/)**
- [7] VRIES, J. de. *Basic Lighting* [online]. [cit. 2020-5-04]. Dostupné z: **https: //learnopengl.com/Lighting/Basic-Lighting.**
- [8] VRIES, J. de. *Cubemaps* [online]. [cit. 2020-5-04]. Dostupné z: **https : //learnopengl.com/Advanced-OpenGL/Cubemaps.**
- [9] VRIES, J. de. *Particles* [online]. [cit. 2020-5-15]. Dostupné z: **https ://learnopengl.com/In-Practice/2D-Game/Particles.**

# Příloha A

# **DVD**

#### **Obsah priloženéh o DV D**

- $\bullet$  /src Zdrojové kódy programu
- $\bullet$ /bin Výsledný spustiteľný súbor
- $\bullet$ /packer Použitý exe-packer UPX
- $\bullet$ /latex Zdrojový tvar písomnej správy
- /video Videozáznam grafického intra
- $\bullet~$  Táto písomná správa v PDF
- $\bullet\,$  readme